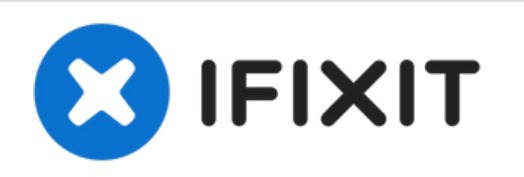

# **Reemplazo del disco duro del iMac Intel 21.5" EMC 2308**

Reemplaza el disco duro en tu iMac Intel 21.5"....

Escrito por: Andrew Bookholt

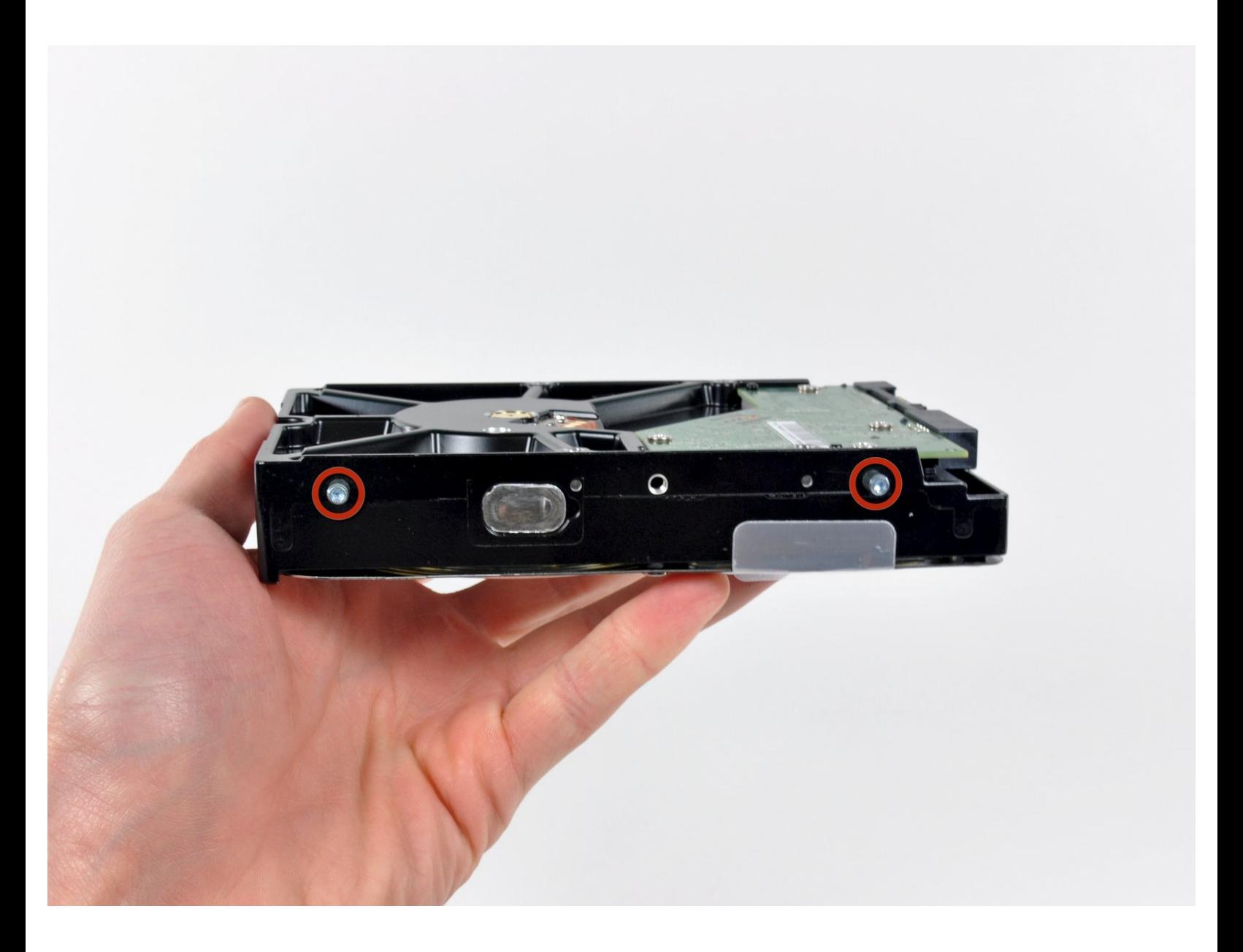

# **INTRODUCCIÓN**

Reemplaza el disco duro en tu iMac Intel 21.5".

Esta guía también incluye pasos para actualizar el disco duro de tu iMac con un SSD. Describe cómo instalar el sensor de temperatura de la SSD para que los ventiladores de la Mac funcionen a la velocidad correcta.

Antes de comenzar cualquier trabajo en tu iMac: Desconecta la computadora y mantén presionado el botón de encendido durante diez segundos para descargar los condensadores de la fuente de alimentación.

Ten mucho cuidado de no tocar los cables del condensador o cualquier unión de soldadura expuesta en la parte posterior de la fuente de alimentación.

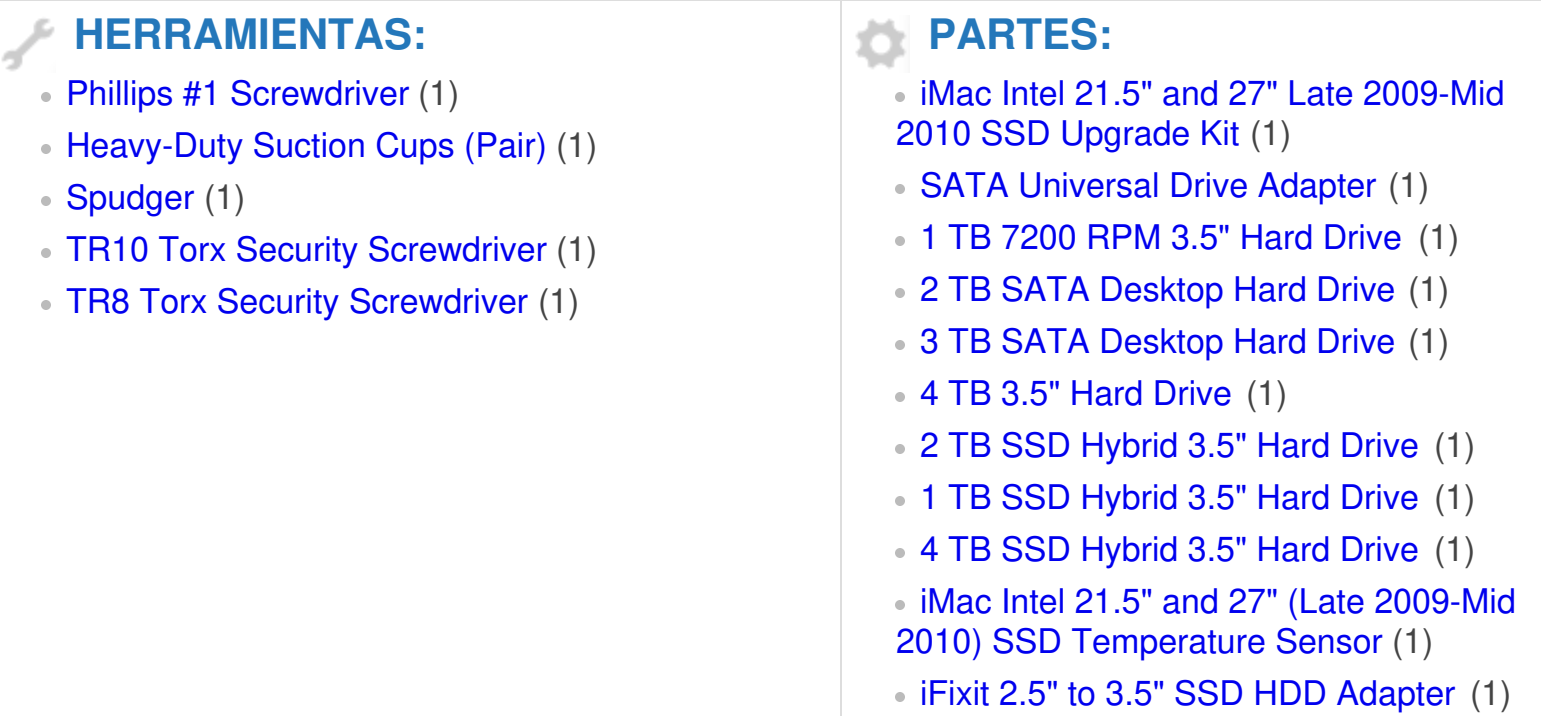

## **Paso 1 — Panel de Vidrio**

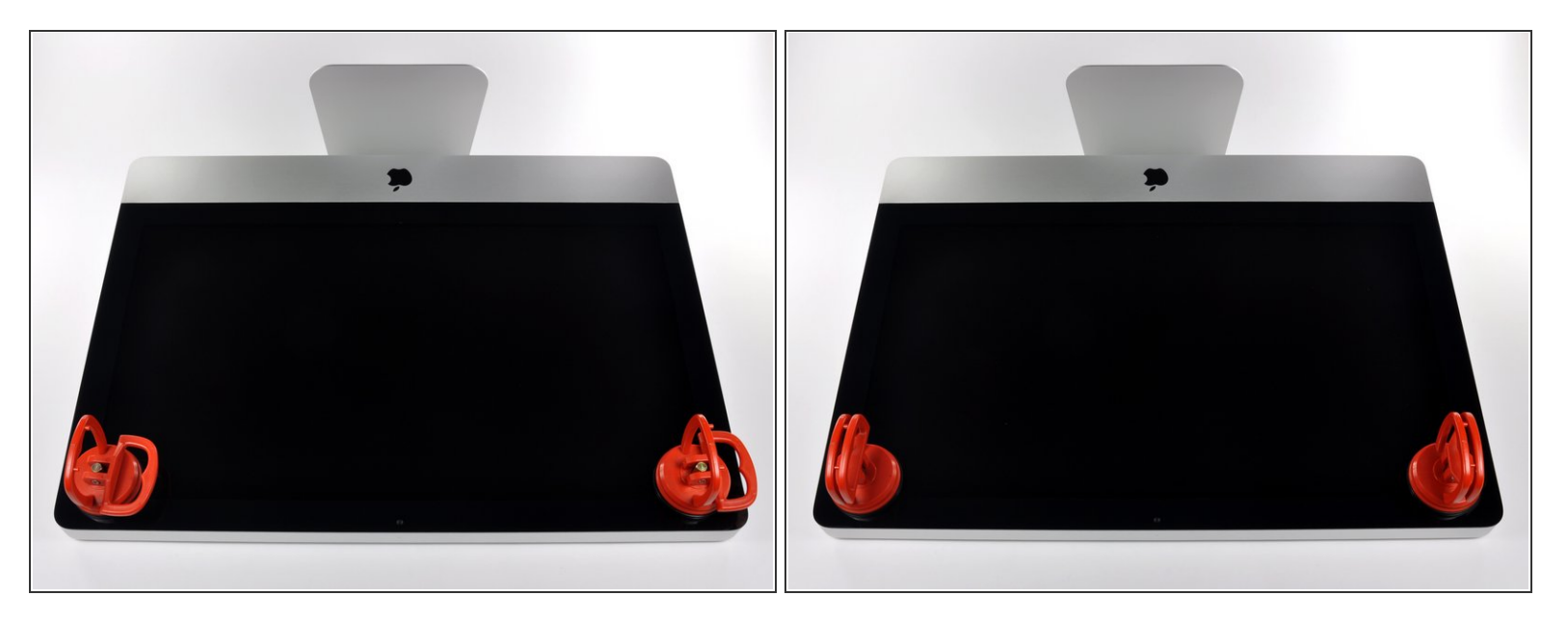

- $\widehat{A}$ ) Antes de empezar, desconecte su iMac y recuestela sobre una superficie suave.
- Adhiera una ventosa en los 2 angulos superiores del panel de vidrio.
- $(i)$  Para pegar las ventosas primero posicione sus manijas paralelas al borde del panel de vidrio. Presione suavemente las ventosas contra el vidrio y gire las manijas de vacio hacia el panel de vidrio.
- Si sus ventosas no se pegan, limpie la superficie del vidrio y la goma de sus ventosas con un solvente liviano.
- Insertar traducción aquí
- Insertar traducción aquí

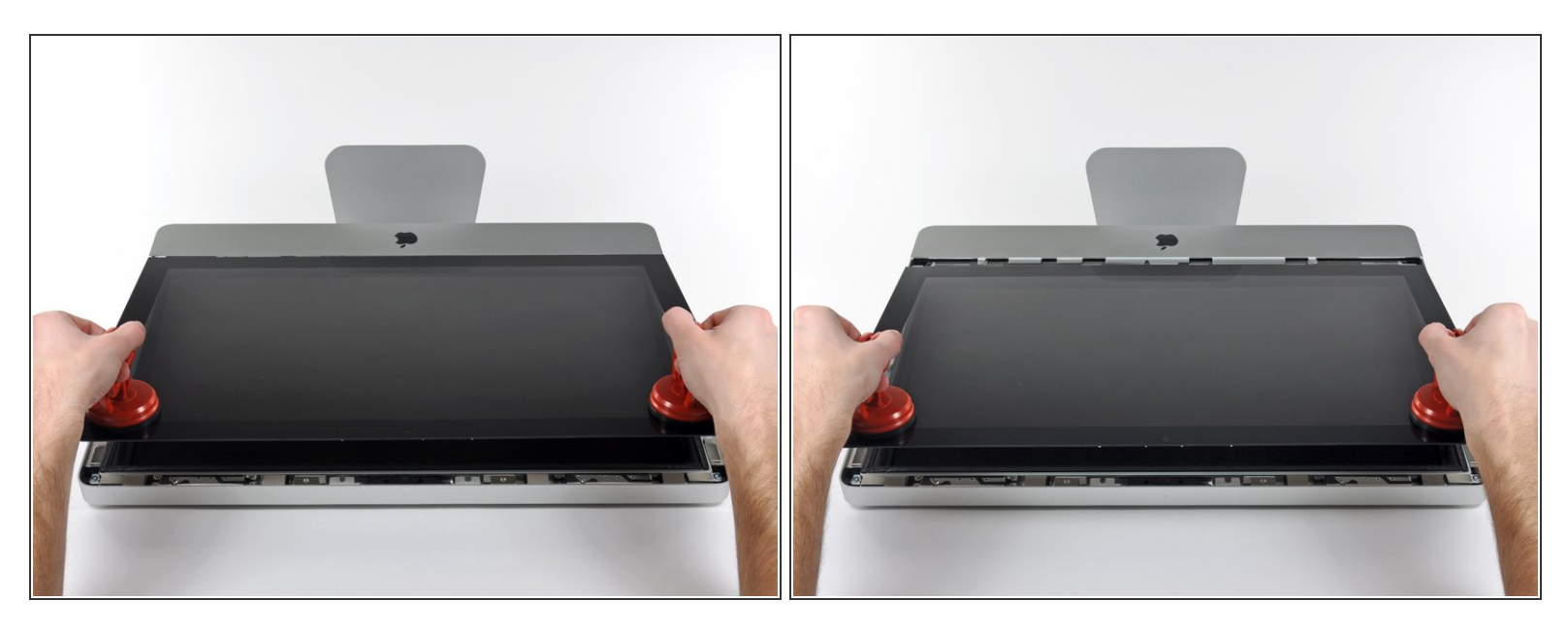

- Tire despacio el panel de vidrio perpendicular a la cara del LCD con cuidado ya que hay pestañas de metal en la parte inferior del panel de vidrio.  $\bullet$
- Remueva el panel de vidrio hacia arriba sacando cuidadosamente las pestañas de acero y coloque sobre una superficie limpia.  $\bullet$
- Durante la reinstalación, asegurese que la cara interior del panel de vidrio esta perfectamente limpia y que no haya quedado suciedad ni impresiones de dedos sobre el LCD ya que seria visibles al encender el iMac.

## **Paso 3 — Pantalla**

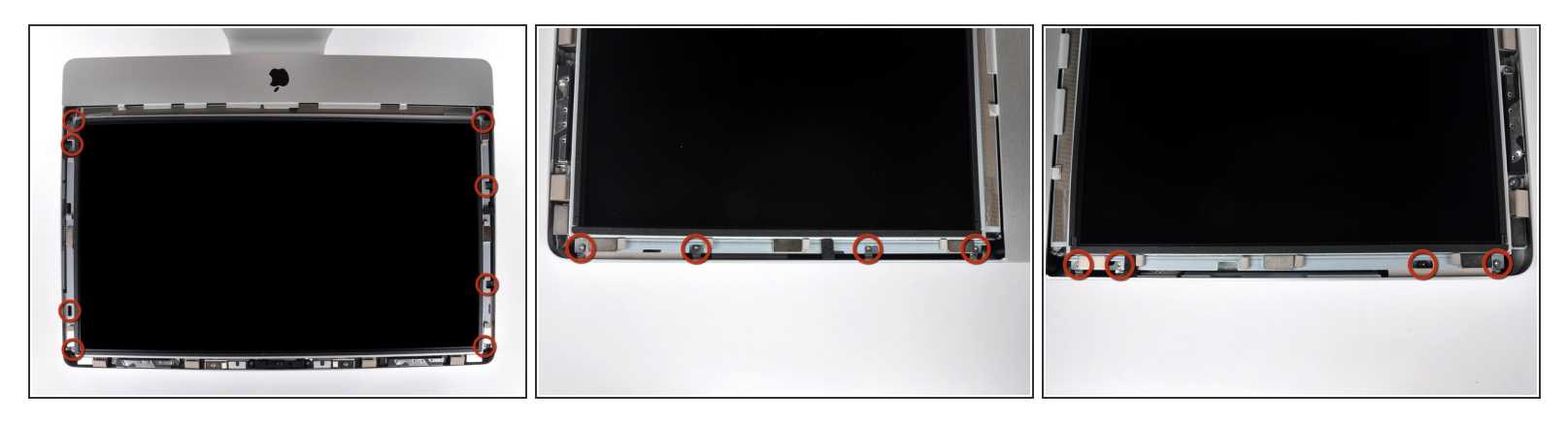

- Retira los ocho tornillos Torx T10 de 8 mm que sujetan la pantalla a la carcasa exterior.
- $(i)$  Las dos últimas imágenes son tomas detalladas de cada lado de la pantalla.

## **Paso 4**

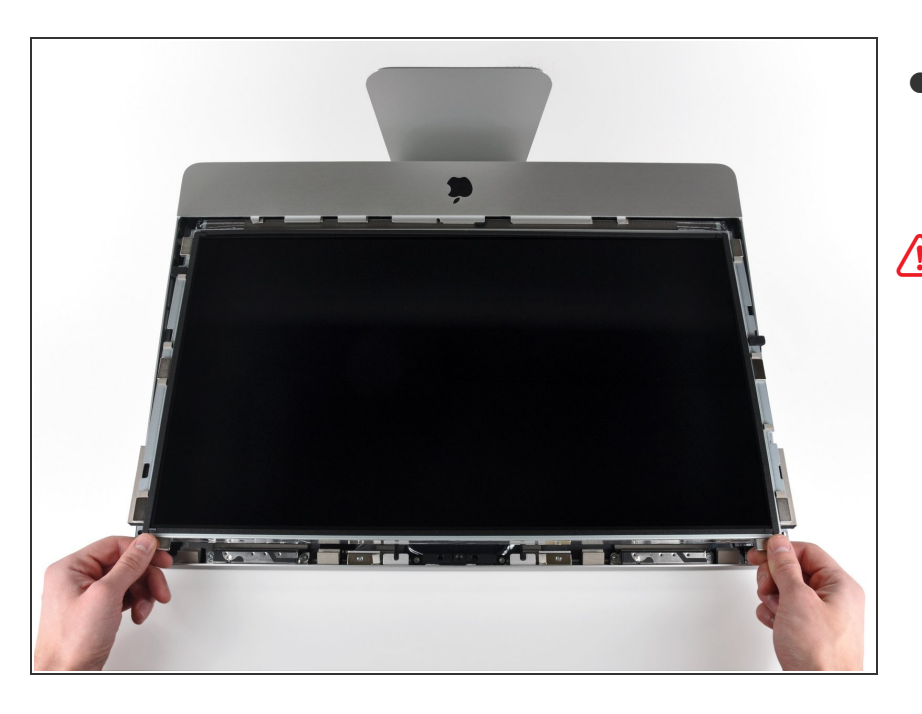

- Levanta ligeramente el borde superior de la pantalla para sacarlo de la carcasa exterior.  $\bullet$
- No lo levantes demasiado. Hay varios cables que conectan la pantalla a la placa lógica.

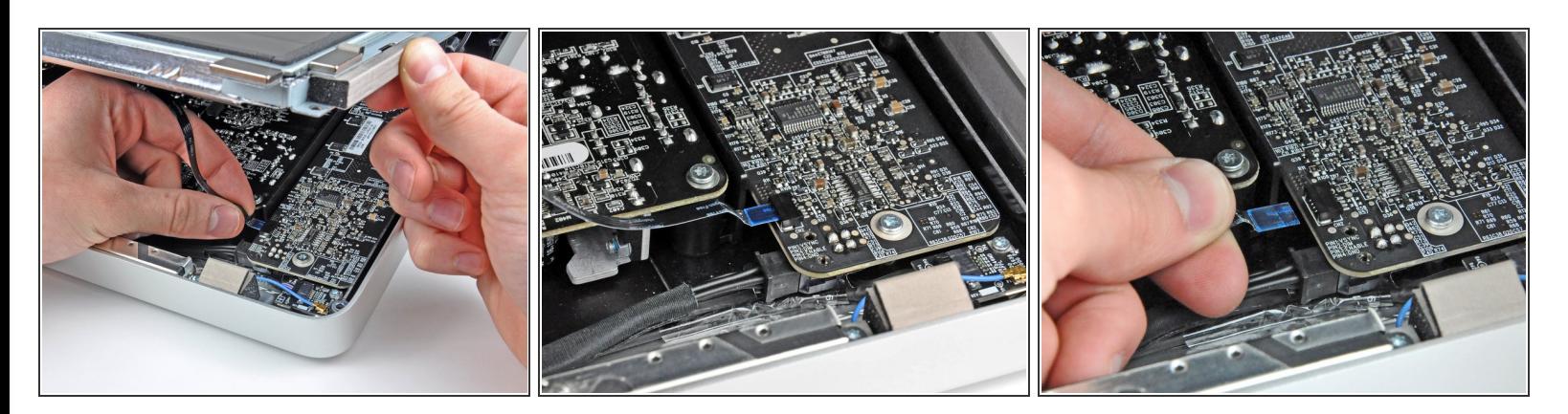

- Saca el cable plano de sincronización vertical de su zócalo en la placa del controlador LED cerca de la esquina superior izquierda de tu iMac.  $\bullet$
- $(i)$  El cable plano de sincronización vertical tiene un extremo de estilo ZIF, pero el zócalo no tiene bloqueo ni solapa de retención. Simplemente saca el cable de su zócalo hacia el lado de la unidad óptica del iMac para desconectarlo de la placa del controlador LED.

#### **Paso 6**

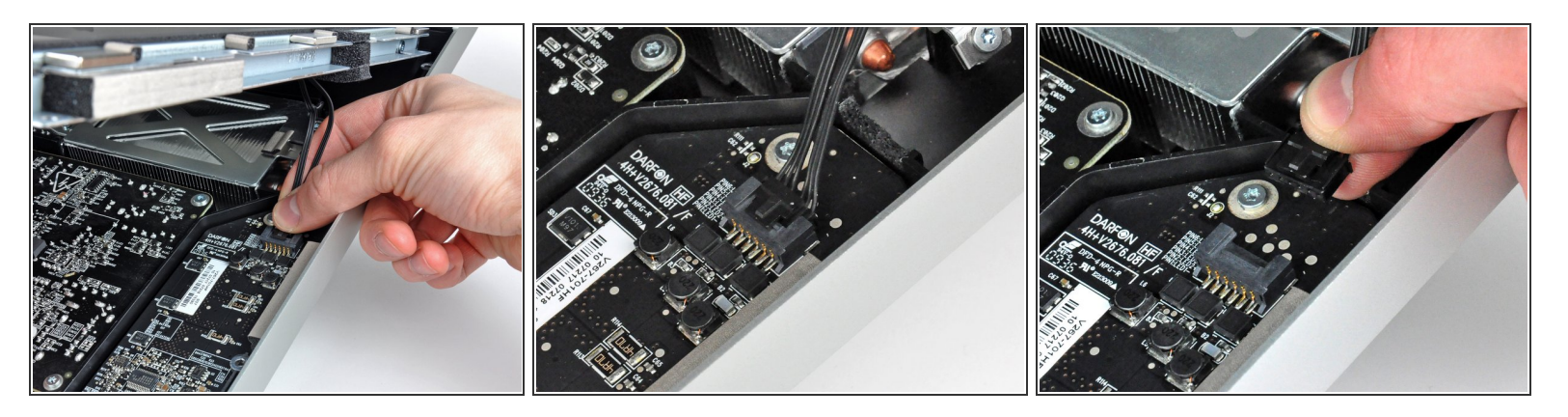

- Gira la pantalla fuera de la carcasa exterior lo suficiente para desconectar el cable de alimentación de la retroiluminación LED de la placa del controlador LED.
- Desconecta el cable de alimentación de la retroiluminación LED presionando el mecanismo de bloqueo mientras tiras del conector para sacarlo de su zócalo (hacia el borde inferior del iMac).

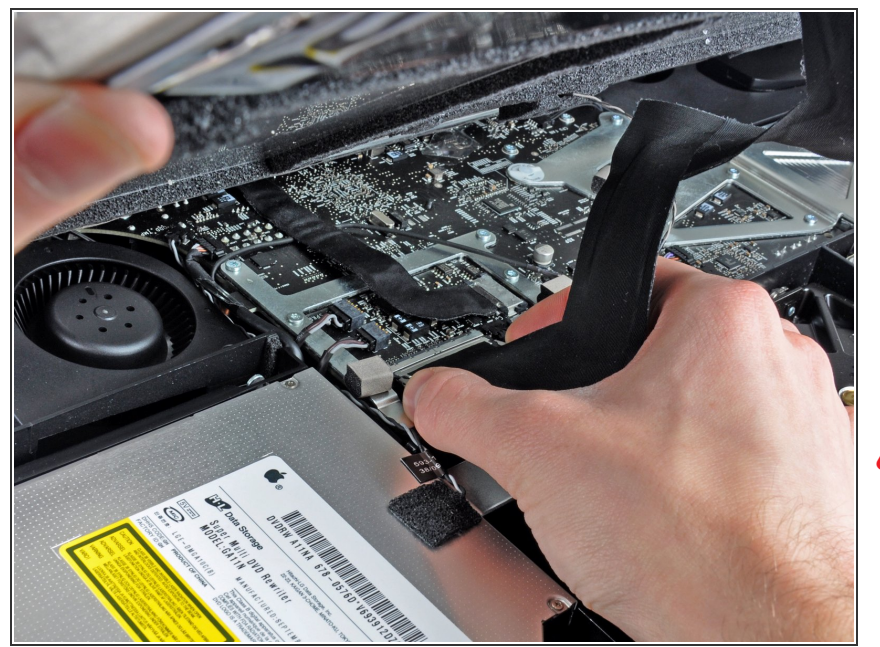

- Aprieta los dos brazos del conector del cable de datos de la pantalla para desbloquearlo de su zócalo en la placa lógica.  $\bullet$
- Saca el conector del cable de datos de la pantalla de su zócalo en la placa lógica.  $\bullet$
- Ten cuidado al desconectar y volver a conectar este cable, ya que se daña fácilmente.

## **Paso 8**

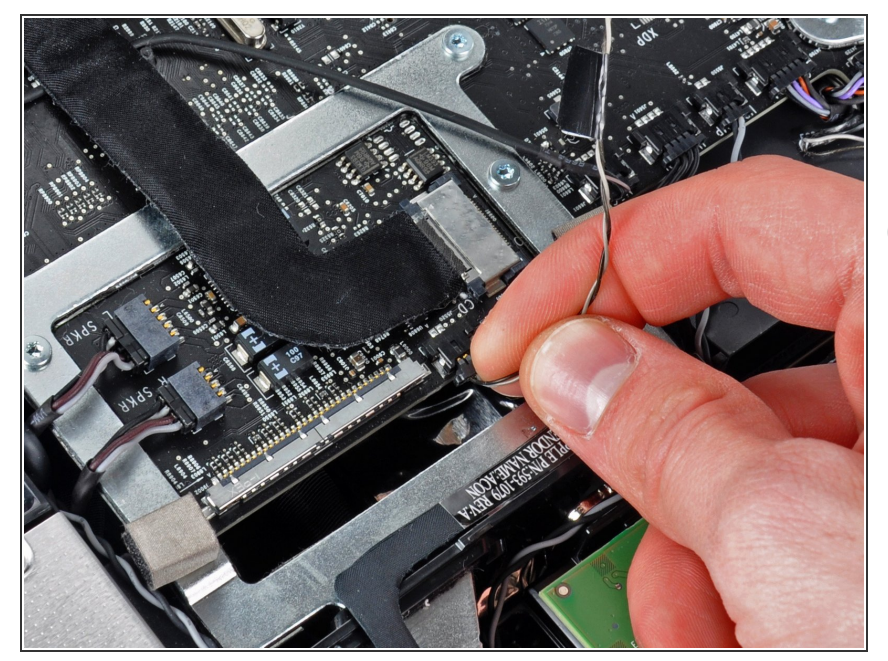

- Desconecta el conector del cable del sensor térmico LCD de su zócalo en la placa lógica.  $\bullet$
- Si tu ventilador gira a toda velocidad después de completarse, verifica esta conexión o el cable del sensor térmico del disco duro.

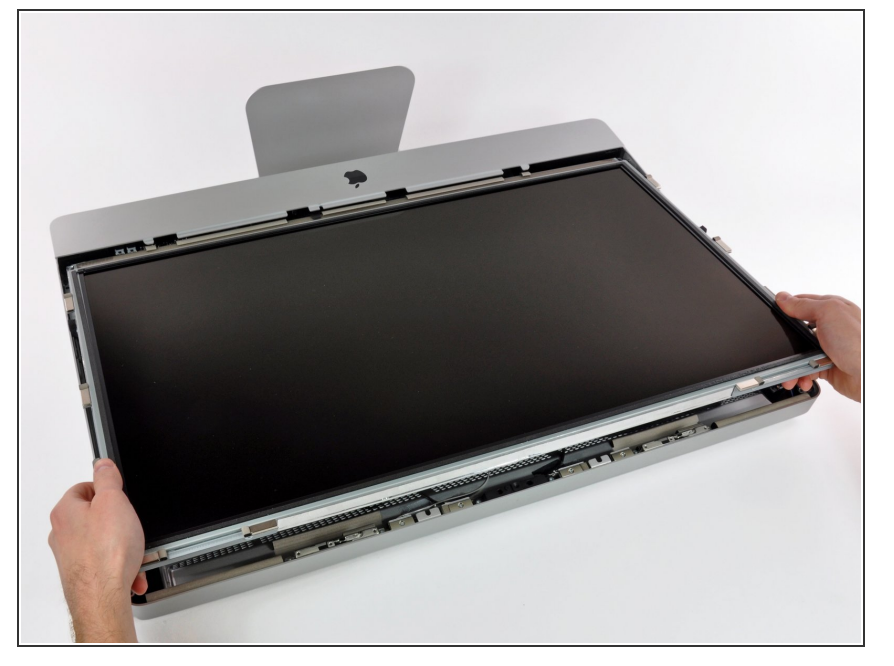

Tira con cuidado de la pantalla hacia el borde superior de tu iMac y sácala de la carcasa exterior, prestando atención a los cables que puedan quedar atrapados.  $\bullet$ 

## **Paso 10 — Disco Duro**

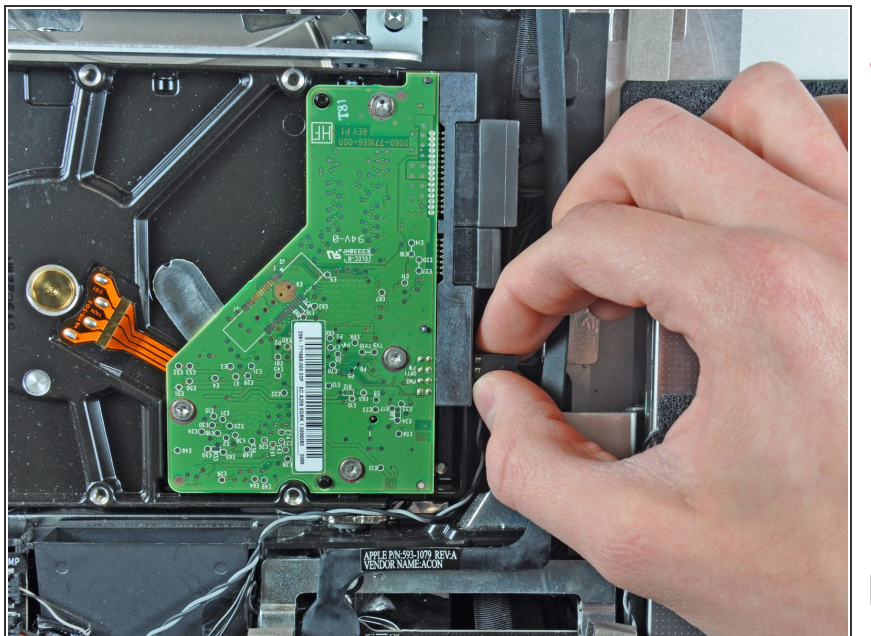

- Antes de desconectar el cable del sensor térmico, toma nota de su orientación. Es extremadamente importante volver a instalar el conector al revés de la orientación actual para que los ventiladores no funcionen a toda velocidad.
- Desconecta el sensor térmico tirando de su conector lejos del lado del disco duro.  $\bullet$
- Durante el reensamblaje, asegúrate de que el conector del sensor térmico esté conectado al conjunto de pines más cercano a los conectores SATA. Si los ventiladores giran a toda velocidad, invierte la posición del conector.

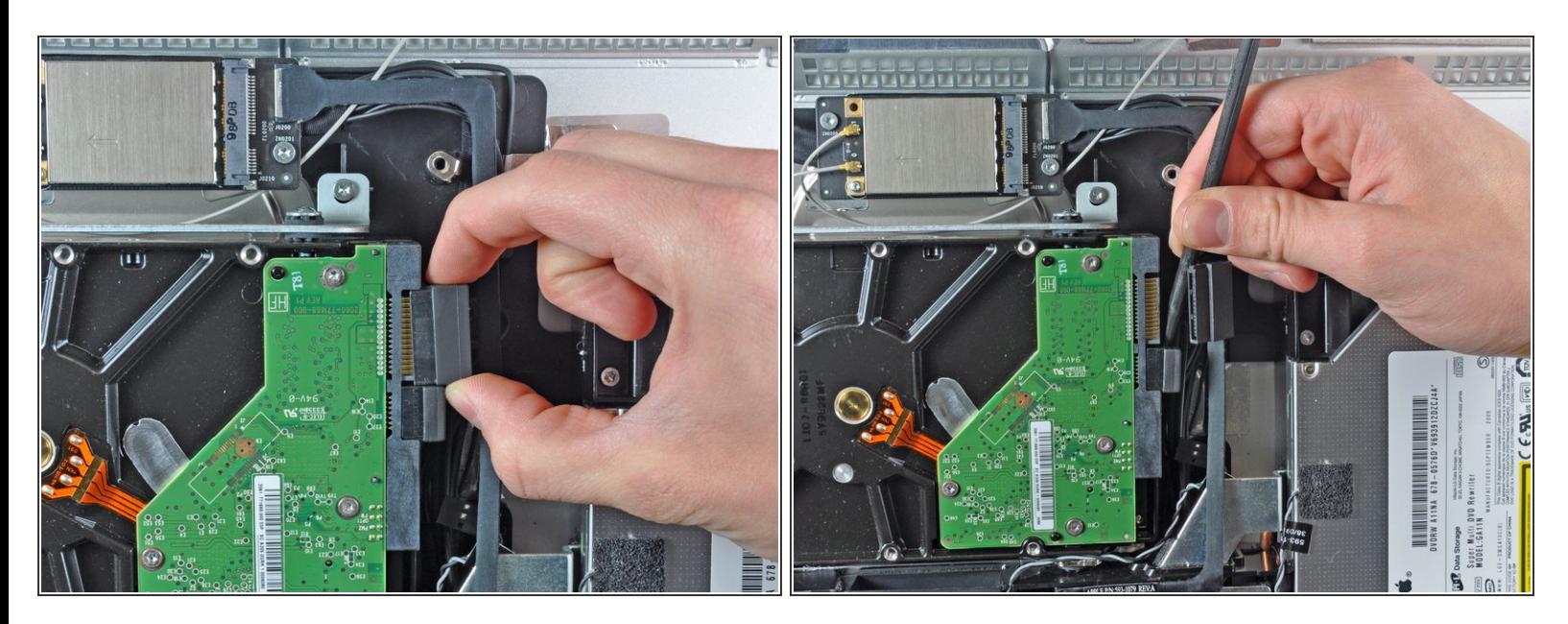

- Desconecte el cable de datos SATA tirando de su conector para sacarlo del disco duro.
- Usa el extremo plano de un spudger para ayudar a desconectar el conector de alimentación SATA del disco duro.  $\bullet$

# **Paso 12**

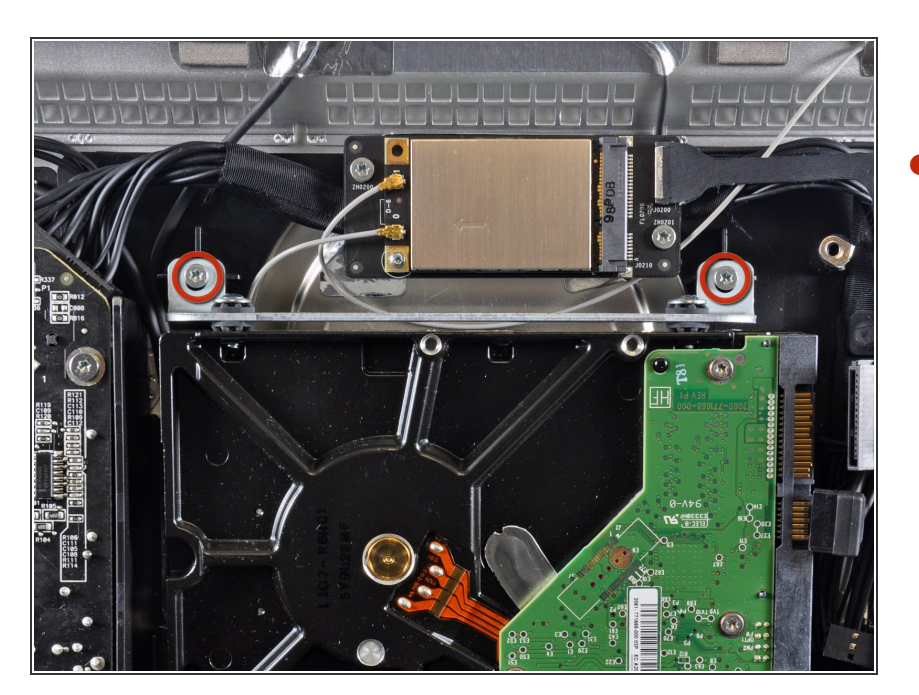

Retira los dos tornillos Torx T10 de 9 mm que sujetan el soporte superior del disco duro a la carcasa exterior.  $\bullet$ 

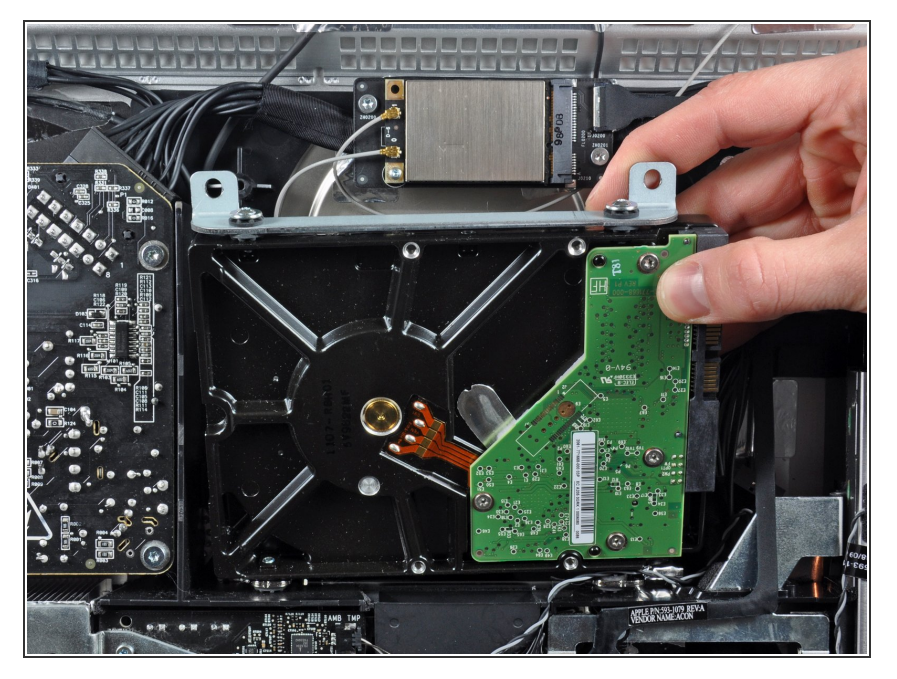

Gira ligeramente el disco duro para sacarlo de la carcasa exterior y levántalo de sus clavijas de montaje hacia el borde superior del iMac.  $\bullet$ 

# **Paso 14 — Disco Duro**

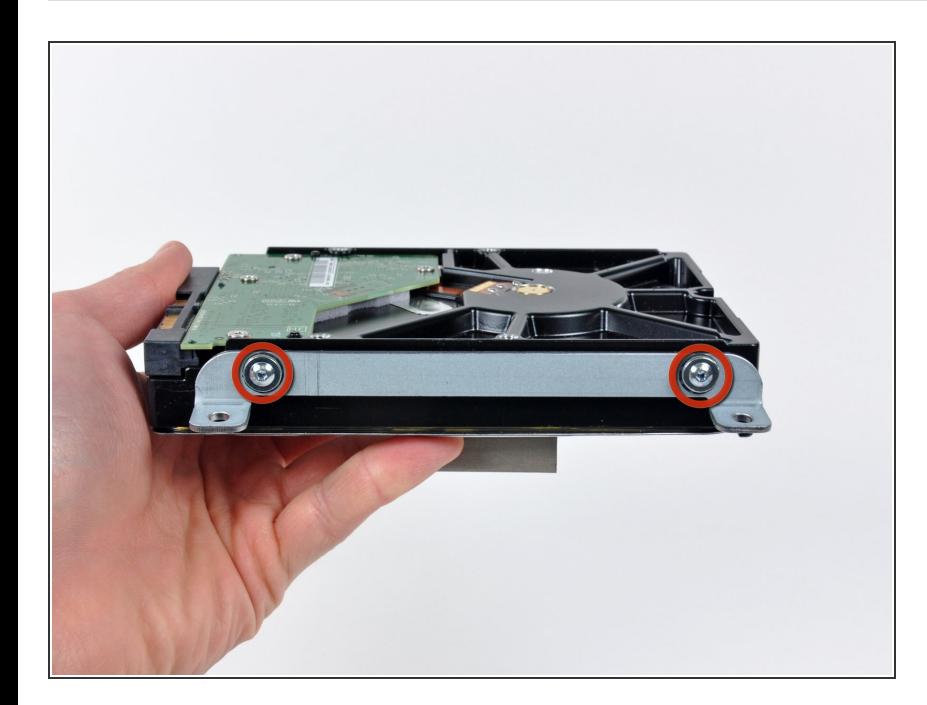

- Retira los dos tornillos Torx T8 que sujetan el soporte superior al disco duro.  $\bullet$
- Retira el soporte superior del disco duro.  $\bullet$

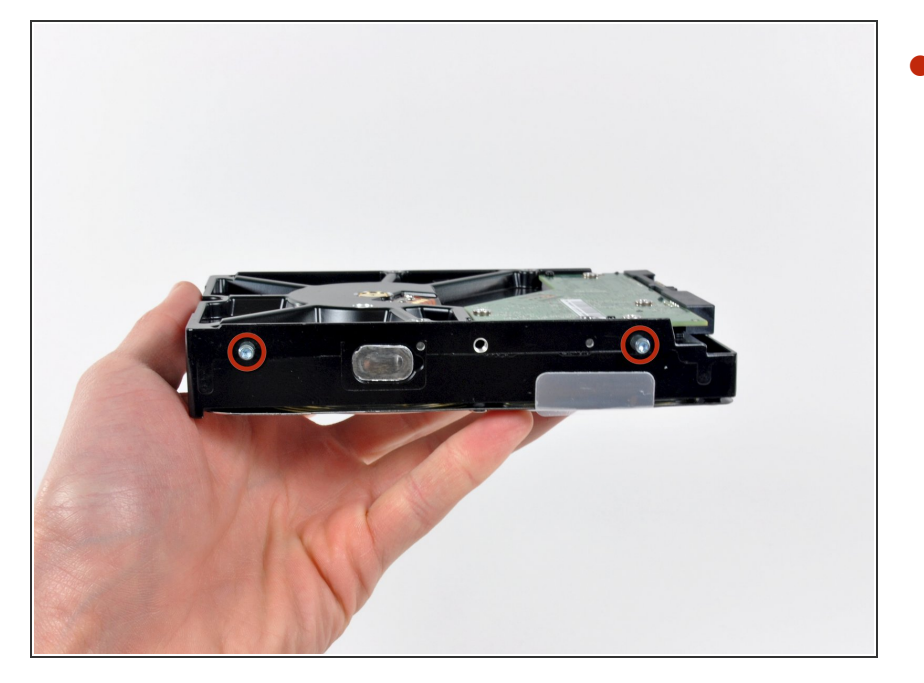

Retira los dos pines Torx T8 del otro lado del disco duro.  $\bullet$ 

## **Paso 16**

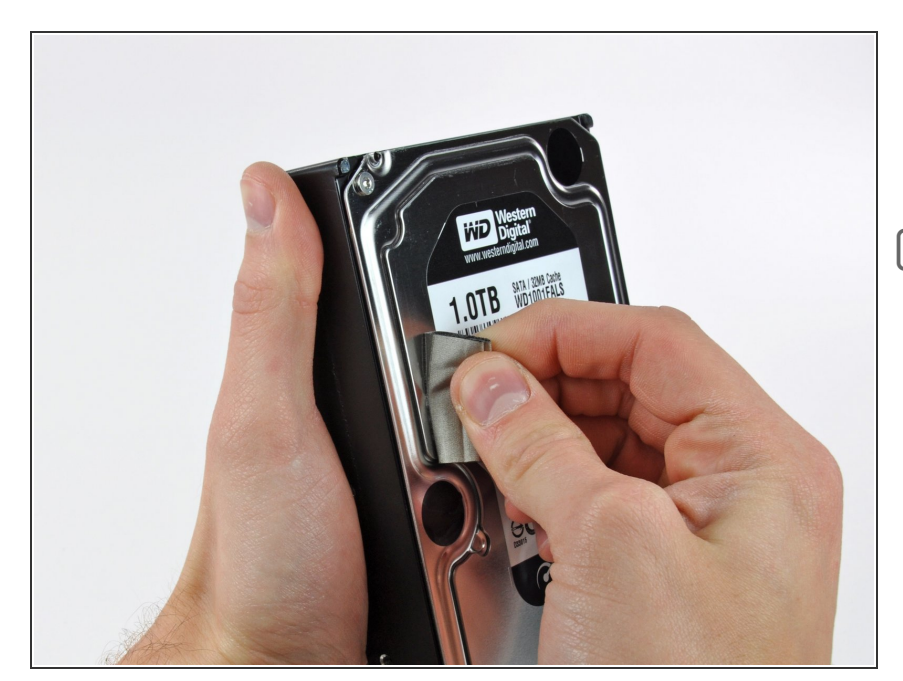

- $\bullet$  Retira con cuidado la pieza de espuma EMI adherida a la parte frontal del disco duro.
- No olvides transferir esto a tu nuevo disco duro.

## **Paso 17 — Reemplazar el disco duro por un SSD**

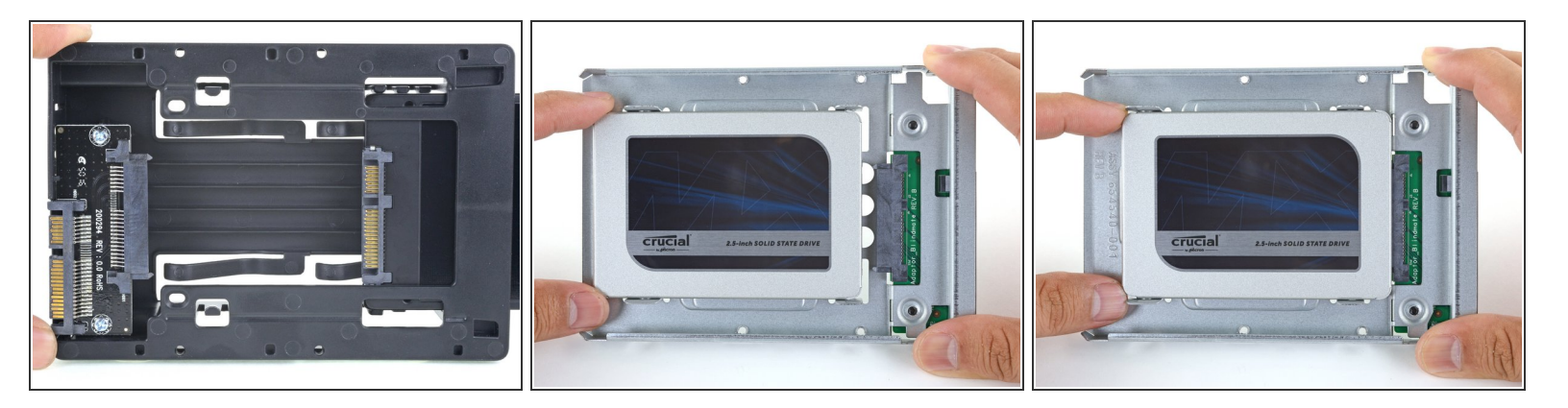

 $\hat{I}$ ) Sigue los siguientes pasos si vas a sustituir tu disco duro por un kit de SSD.

(i) Si la caja de la SSD se parece a la primera imagen, sigue esta guía en su [lugar.](https://es.ifixit.com/Gu%25C3%25ADa/iMac+2009+2010+SSD+Replacement/139093)

- Alinea los conectores de la SSD con las tomas de la caja metálica.
- Presiona la unidad contra las tomas de la carcasa hasta que la SSD quede firmemente asentada.
	- La SSD se conecta con la carcasa en una sola dirección. Si los conectores no se alinean, gira la SSD e inténtalo de nuevo.

### **Paso 18**

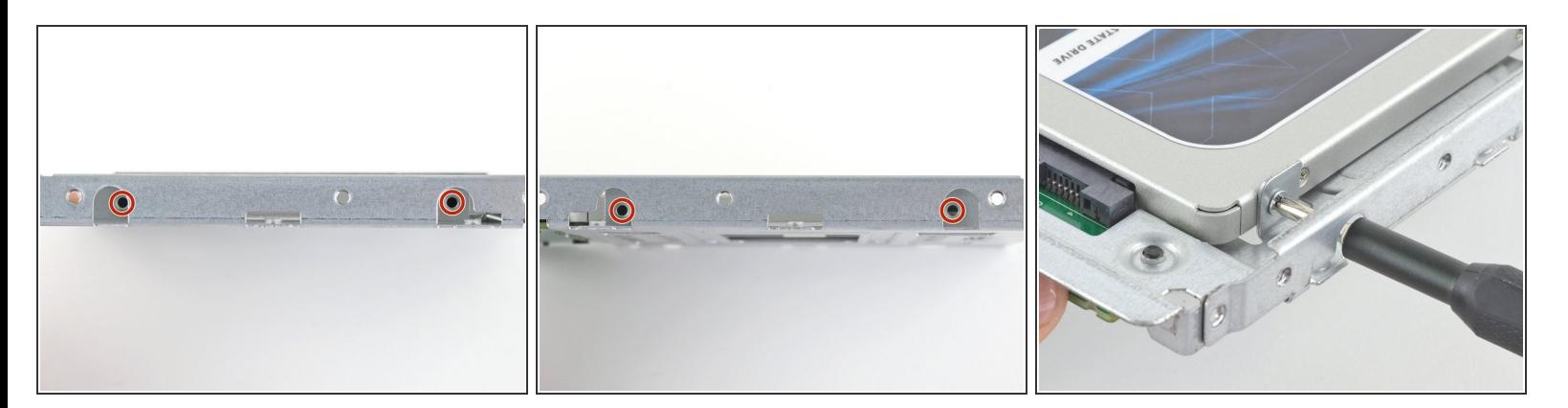

Usa un destornillador Phillips para instalar los cuatro tornillos plateados (dos de cada lado) a lo largo de los bordes del SSD para fijarlo a la caja.  $\bullet$ 

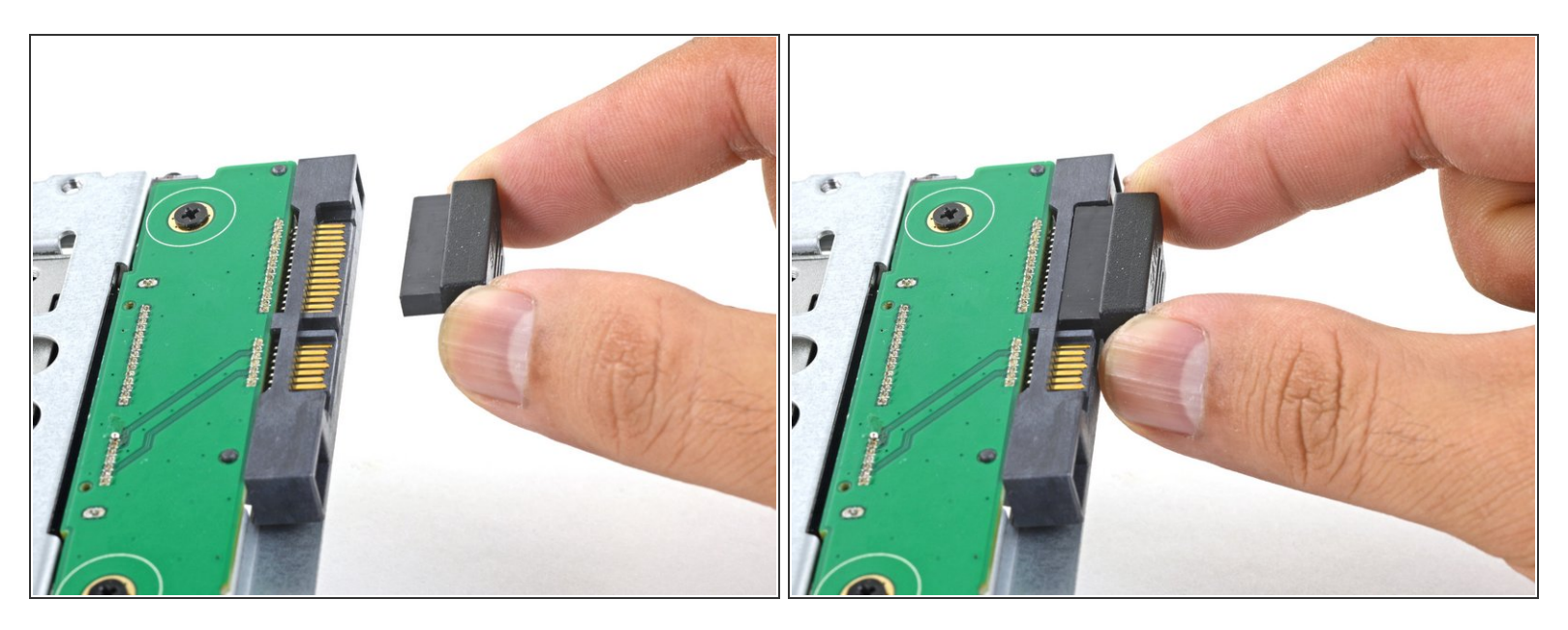

 Conecta el cable de alimentación SATA habilitado para sensores incluido en el puerto del recinto.  $(i)$  El cable está enchavetado para conectarlo en una sola orientación. Si no puedes conectar el cable, gíralo 180° e inténtalo de nuevo.

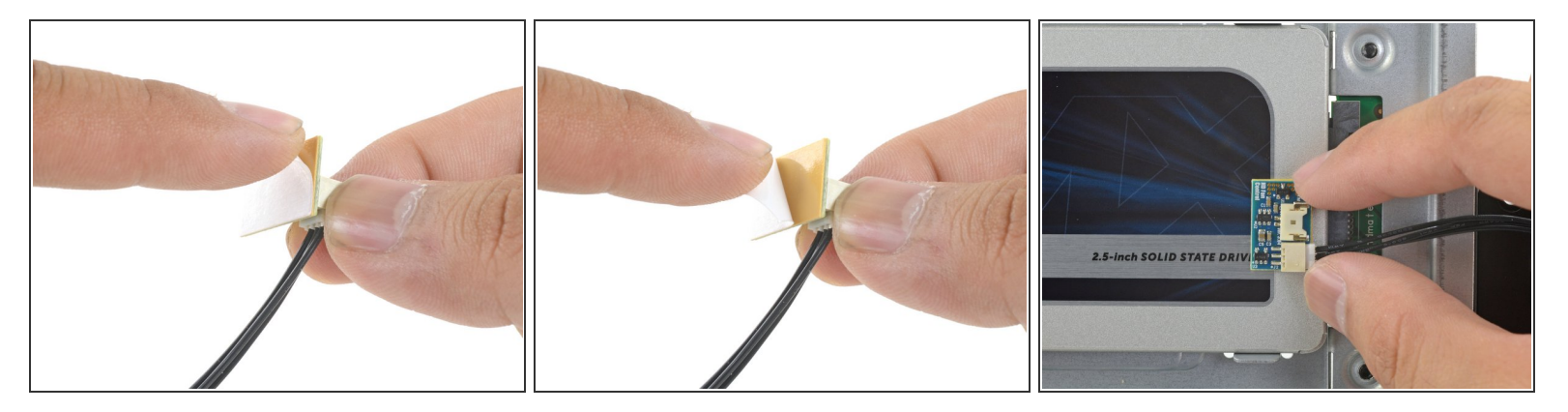

- Despega el revestimiento blanco de la parte posterior de la pequeña placa del sensor de temperatura para exponer el adhesivo.  $\bullet$
- Pega la placa del sensor de temperatura a una superficie metálica expuesta del SSD, cerca del conector SATA.  $\bullet$
- Dobla los cables del sensor de temperatura sobrantes para que estén fuera del camino mientras instalas la caja.  $\bullet$

## **Paso 21**

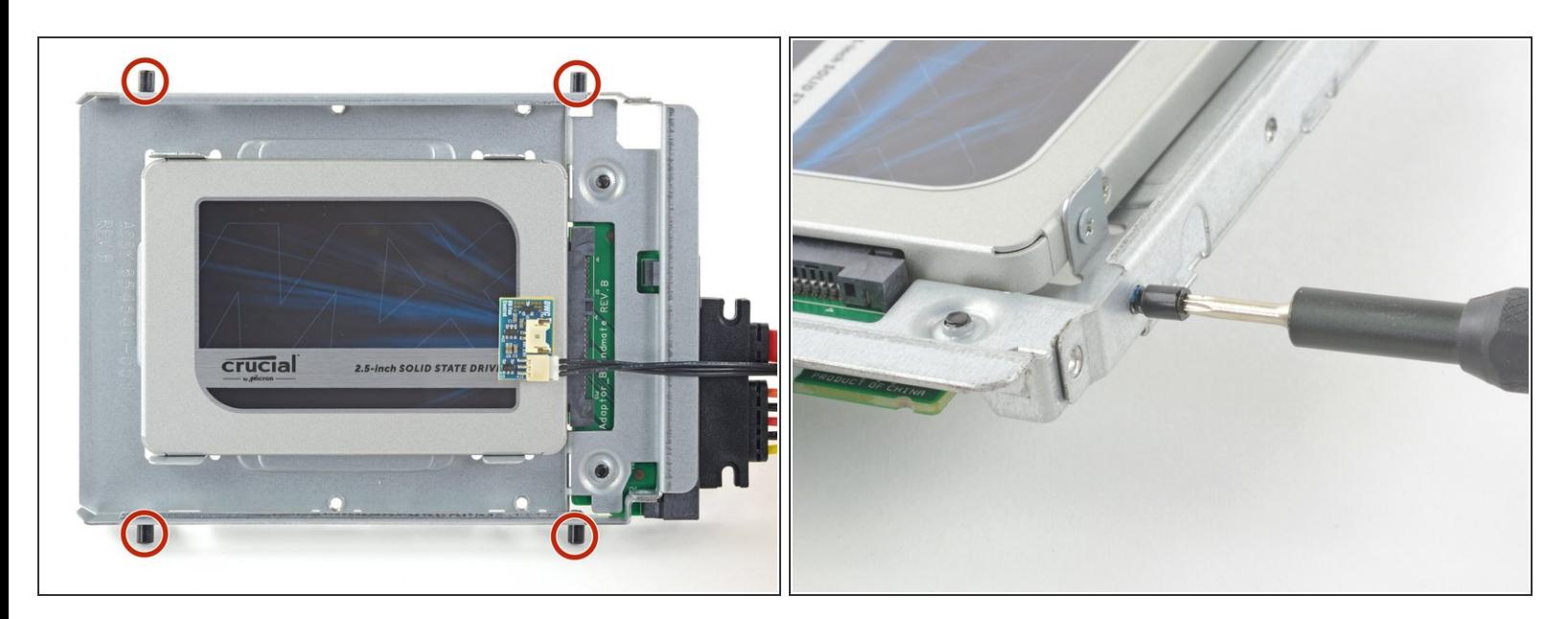

Utiliza un destornillador T8 para instalar las clavijas de montaje del viejo disco duro en los lados del recinto.  $\bullet$ 

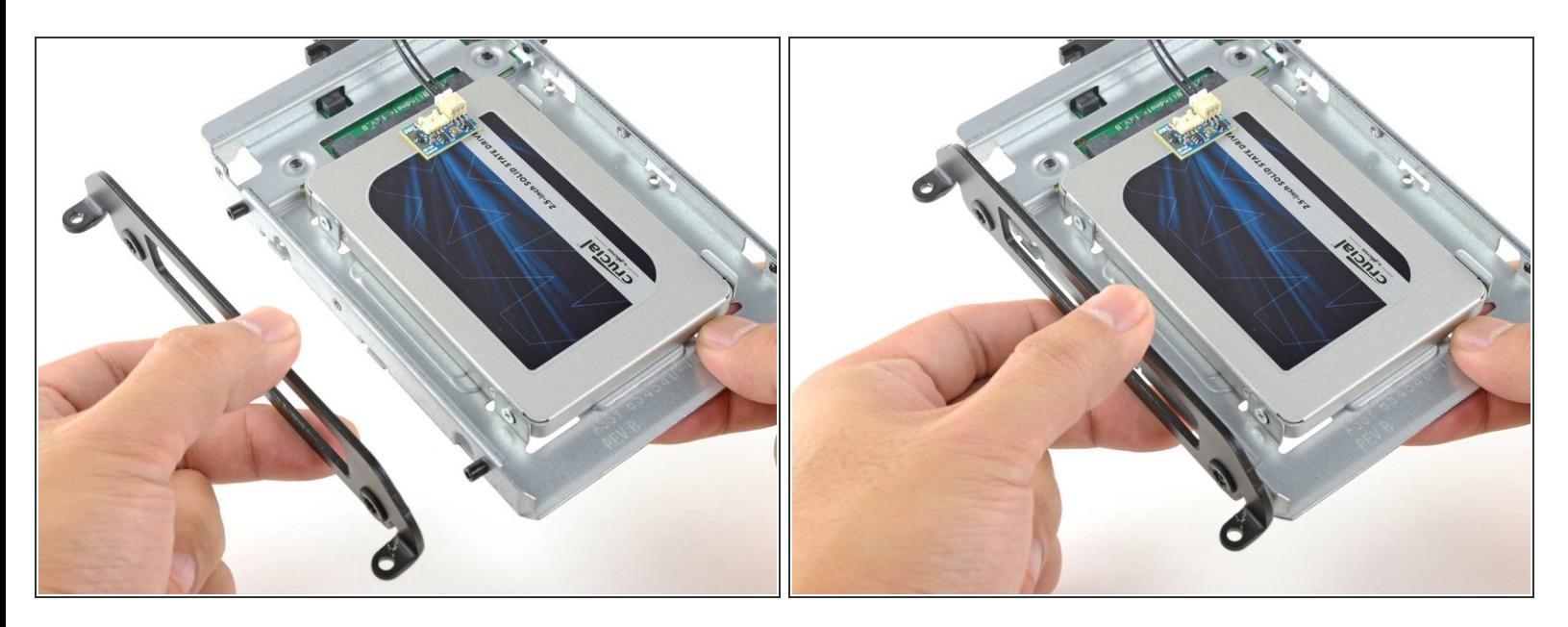

Coloca los soportes de montaje que se hayan retirado del disco duro antiguo en el recinto.

# **Paso 23**

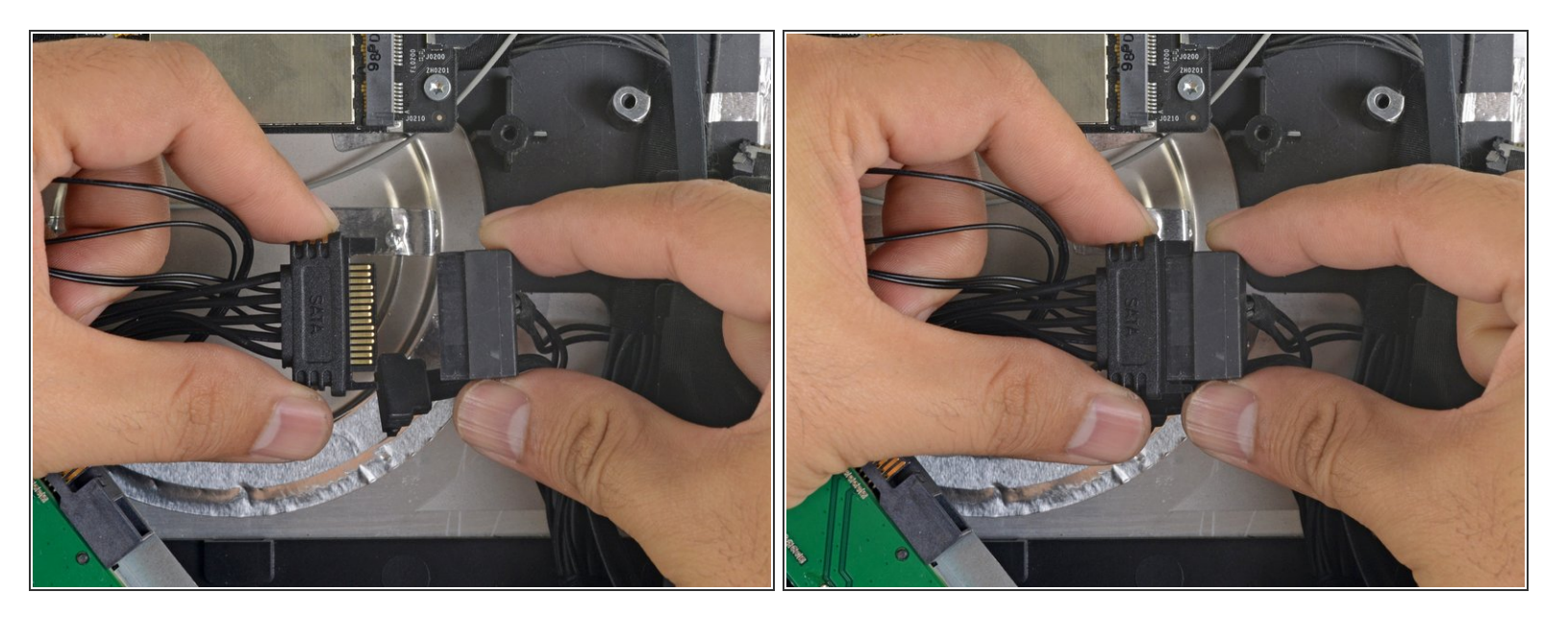

Conecta el cable de alimentación SATA del iMac al otro extremo del nuevo cable SATA habilitado para sensores.  $\bullet$ 

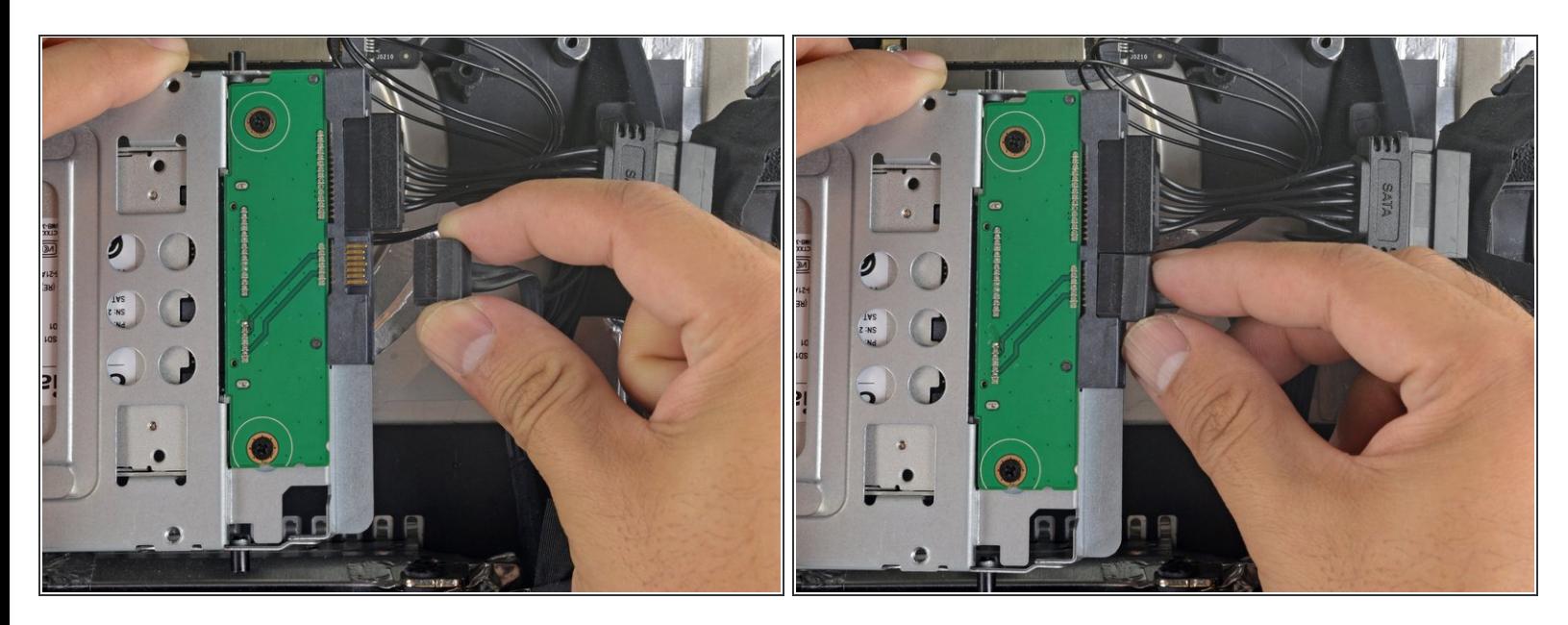

Conecta el cable de datos SATA del iMac al enchufe del recinto.

## **Paso 25**

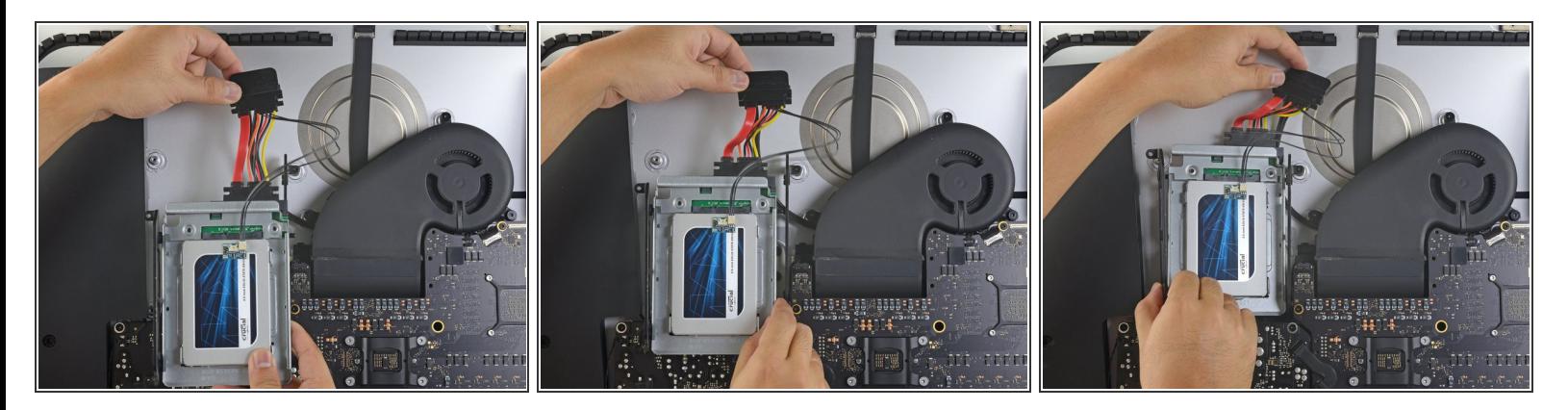

- Las imágenes utilizadas en este paso provienen de un iMac 2017. Sus cables pueden parecer ligeramente diferentes, pero el procedimiento sigue siendo el mismo.  $\odot$
- Desliza el recinto del SSD en el espacio que ocupaba anteriormente el disco duro.
- Encamina los cables SATA para que no interfieran con ningún otro componente.
- $(i)$  Intenta mantener los cables libres de cualquier curva pronunciada, y dirígelos de manera que no queden apretados.

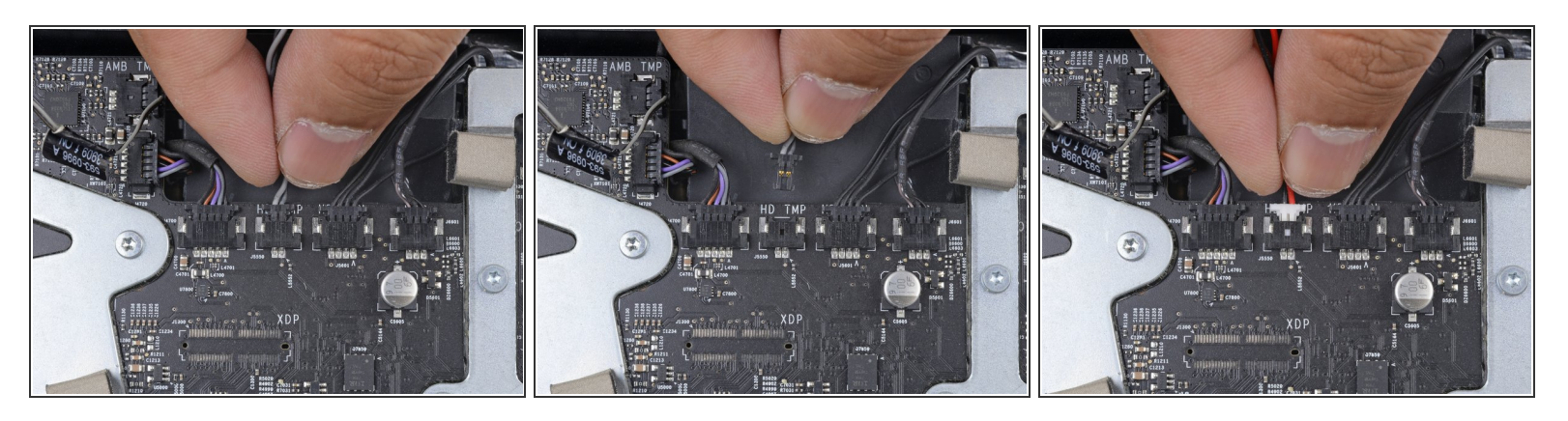

- Si tu placa madre tiene una toma para un sensor de temperatura del disco duro, sigue este paso para conectar los cables del sensor. G
- Encuentra el conector de la placa madre etiquetado como **HD TMP** o **HDD TEMP.**
	- $(i)$  Si tienes problemas para localizarlo, rastrea el cable de temperatura de dos hilos que desconectaste del disco duro antiguo.
- Si el cable de temperatura anterior sigue conectado a la placa aquí, desconéctalo y retíralo. Ya no lo necesitarás.  $\bullet$
- Conecta el cable de dos hilos rojo-negro del sensor de temperatura al enchufe de la placa madre etiquetado como **HD TMP** o **HDD TEMP**.  $\bullet$ 
	- $(i)$  El conector está enchavetado para que quepa en una sola orientación. Si no encaja en una dirección, gíralo 180° e inténtalo de nuevo.
- Dirige el exceso de cable para que no interfiera con otros componentes.

Para volver a armar tu dispositivo, sigue estas instrucciones en orden inverso.